#### https://www.halvorsen.blog

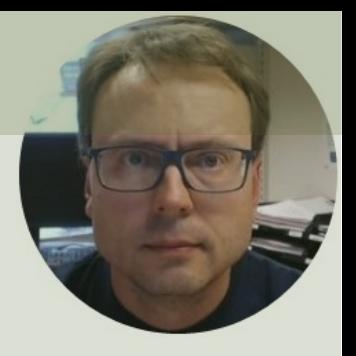

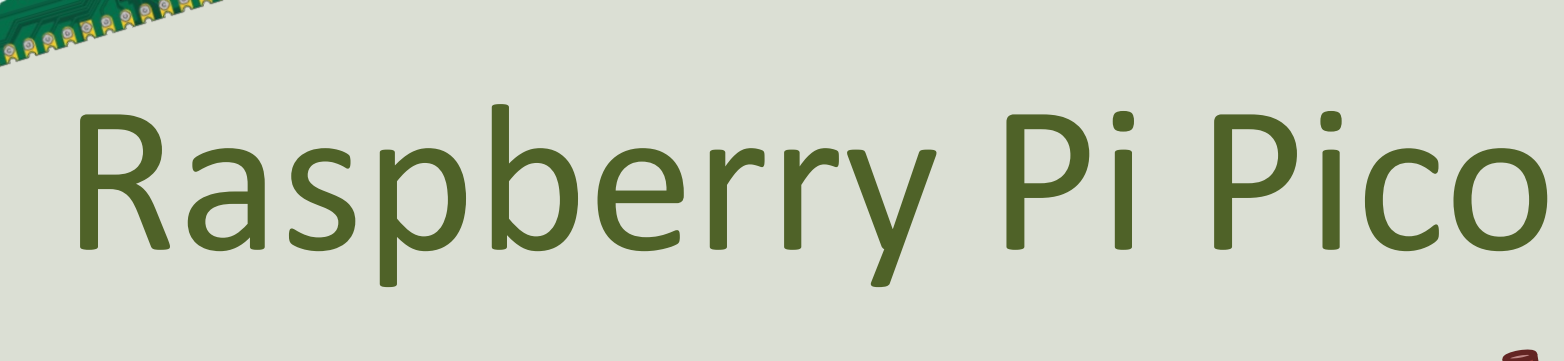

#### Potentiometers

#### Hans-Petter Halvorsen

## Contents

- Introduction
	- –Raspberry Pi Pico
	- –Thonny Python Editor
	- –MicroPython
- Potentiometer
	- –PicoZero
	- –Potentiometer and LED

https://www.halvorsen.blog

## Introduction

Hans-Petter Halvorsen

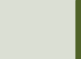

## Introduction

- In this Tutorial we will show how we can use a Potentiometer for Raspberry Pi Pico
- We will use MicroPython
- A Potentiometer is basically a variable resistor and Potentiometers change their resistance when you turn a dial/knob
- A Potentiometer has many Applications, we will show some basic examples here

## What do you need?

- Raspberry Pi Pico
- A Micro-USB cable
- A PC with Thonny Python Editor (or another Python Editor)
- Breadboard
- Electronics Components like LED, Resistors, Jumper wires, etc.
- Potentiometer(s)

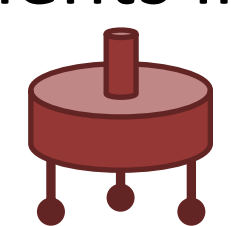

## R[aspberry Pi Pico](https://projects.raspberrypi.org/en/projects/getting-started-with-the-pico/1)

- Raspberry Pi Pico is a microcontroller board developed by the Raspberry Pi Foundation
- Raspberry Pi Pico has similar features as Arduino devices
- Raspberry Pi Pico is typically used for Electronics projects, IoT Applications, etc.
- You typically use MicroPython, which is a downscaled version of Python, in order to progral

https://www.raspberrypi.com/products/raspberry-pi-pico/

https://projects.raspberrypi.org/en/projects/getting-started

# Pico Pinout Pico Pinout

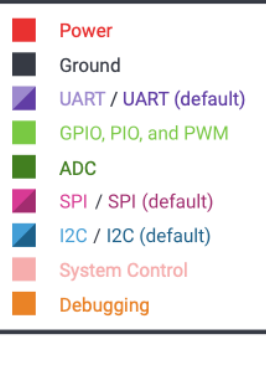

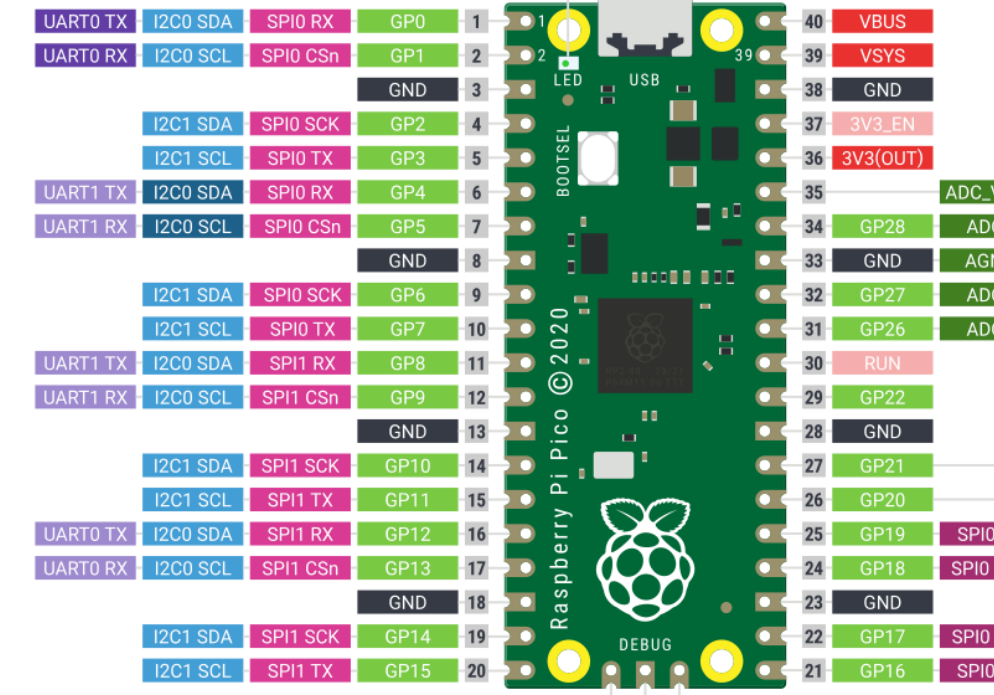

LED (GP25)

**The County** 

SWDIO<br>Olaws

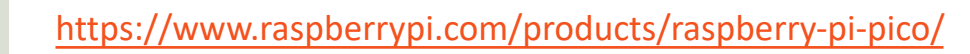

## Thonny

MicroPython (Raspberry Pi Pico) • COM6

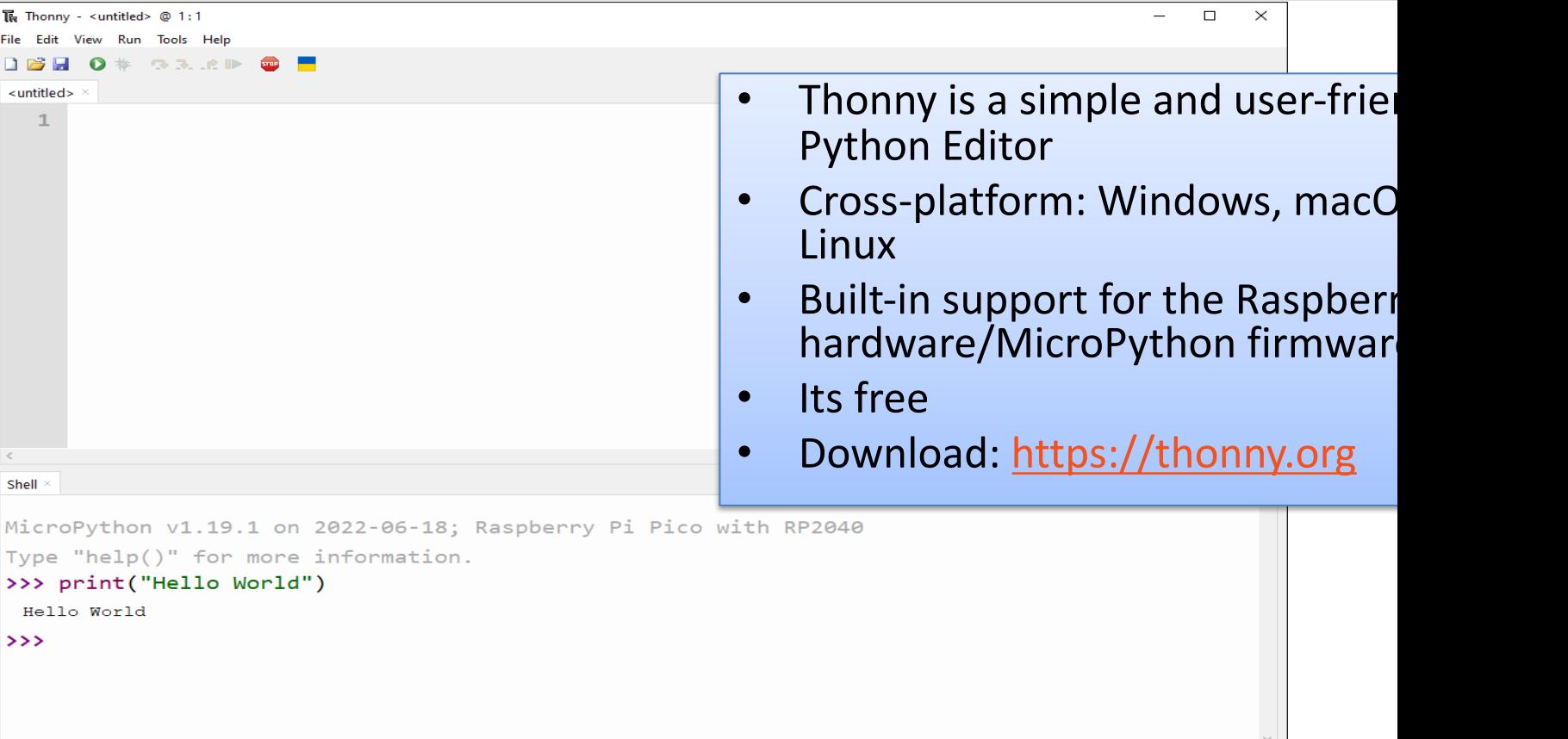

## [MicroPy](https://docs.micropython.org/en/latest/index.html)thon

- MicroPython is a downscaled version Python
- It is typically used for Microcontroller constrained systems (low memory, et
- Examples of such Microcontrollers that have tailormade MicroPython firmwa are Raspberry Pi Pico and Micro:bit<br>
<u>
DCS.micropython.org/en/latest/index.html</u>

https://docs.micropython.org/en/latest/index.html

## MicroPython Firmware

- The first time you need to install the MicroPython Firmware on your Raspberry Pi Pico
- You can install the MicroPython Firmware manually or you can use the Thonny Editor

#### Install MicroPython Firmware using T

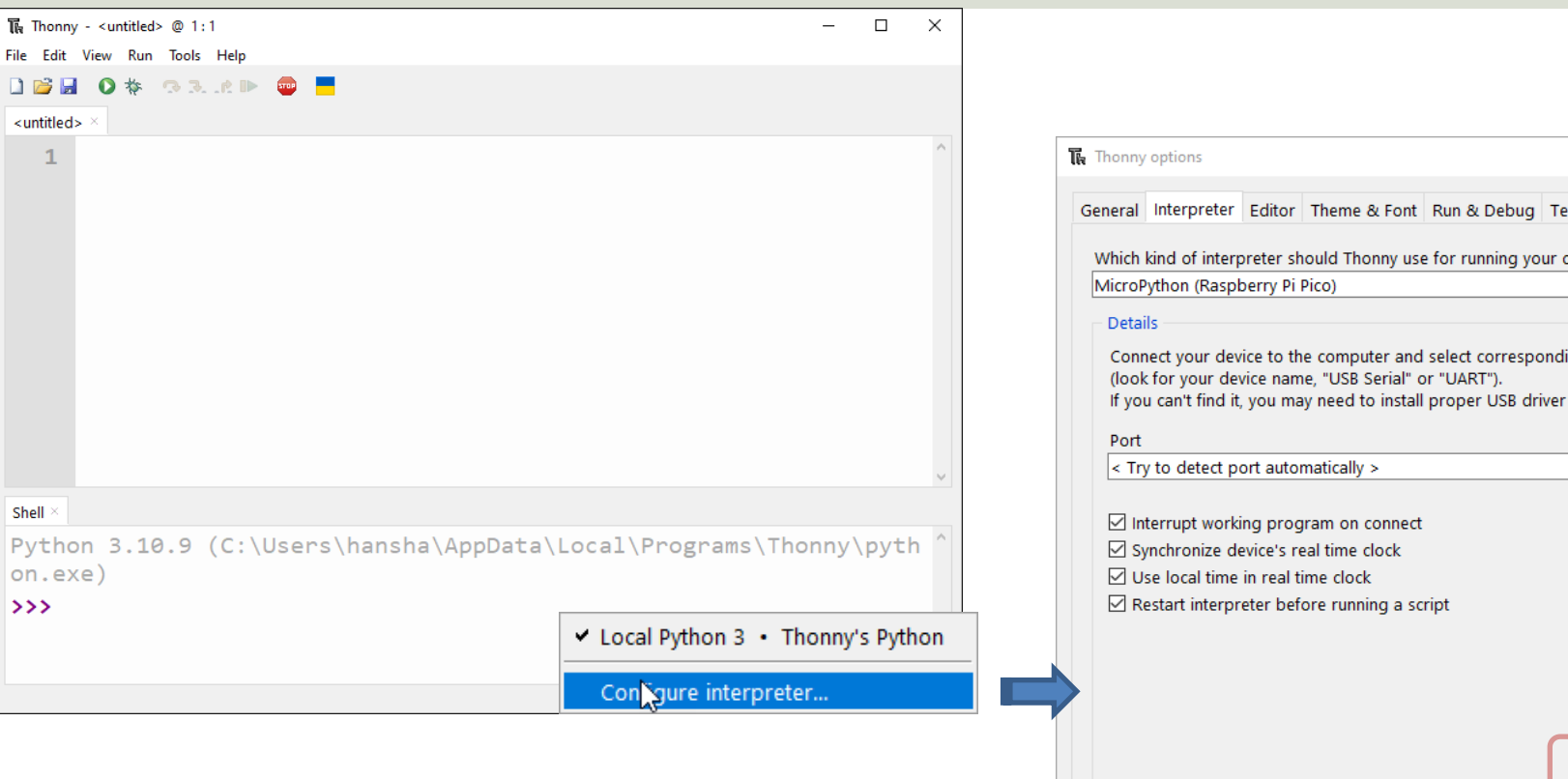

#### https://projects.raspberrypi.org/en/projects/getting-started-with-the-pico/3

https://www.halvorsen.blog

## Potentiometer

Hans-Petter Halvorsen

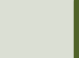

### Potentiometer

Potentiometer Examples:

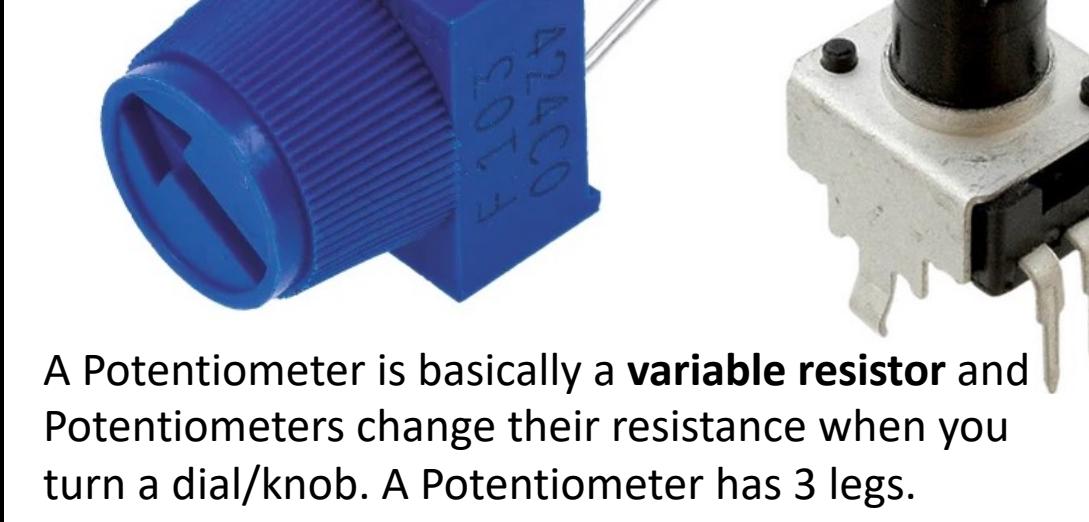

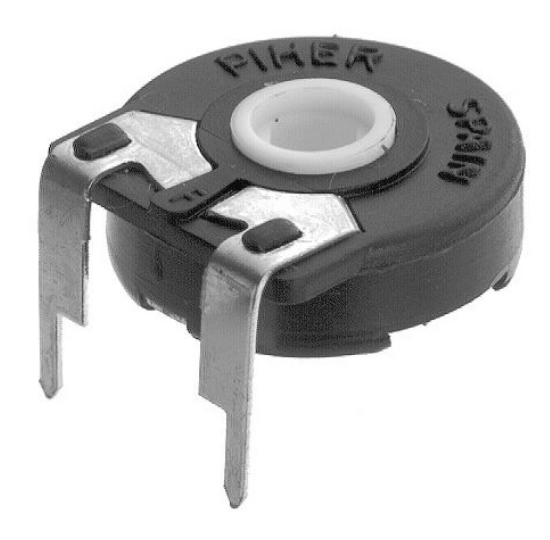

Potentiometer Symbol:

### [Potent](https://pico.pinout.xyz/)iometer Wiring

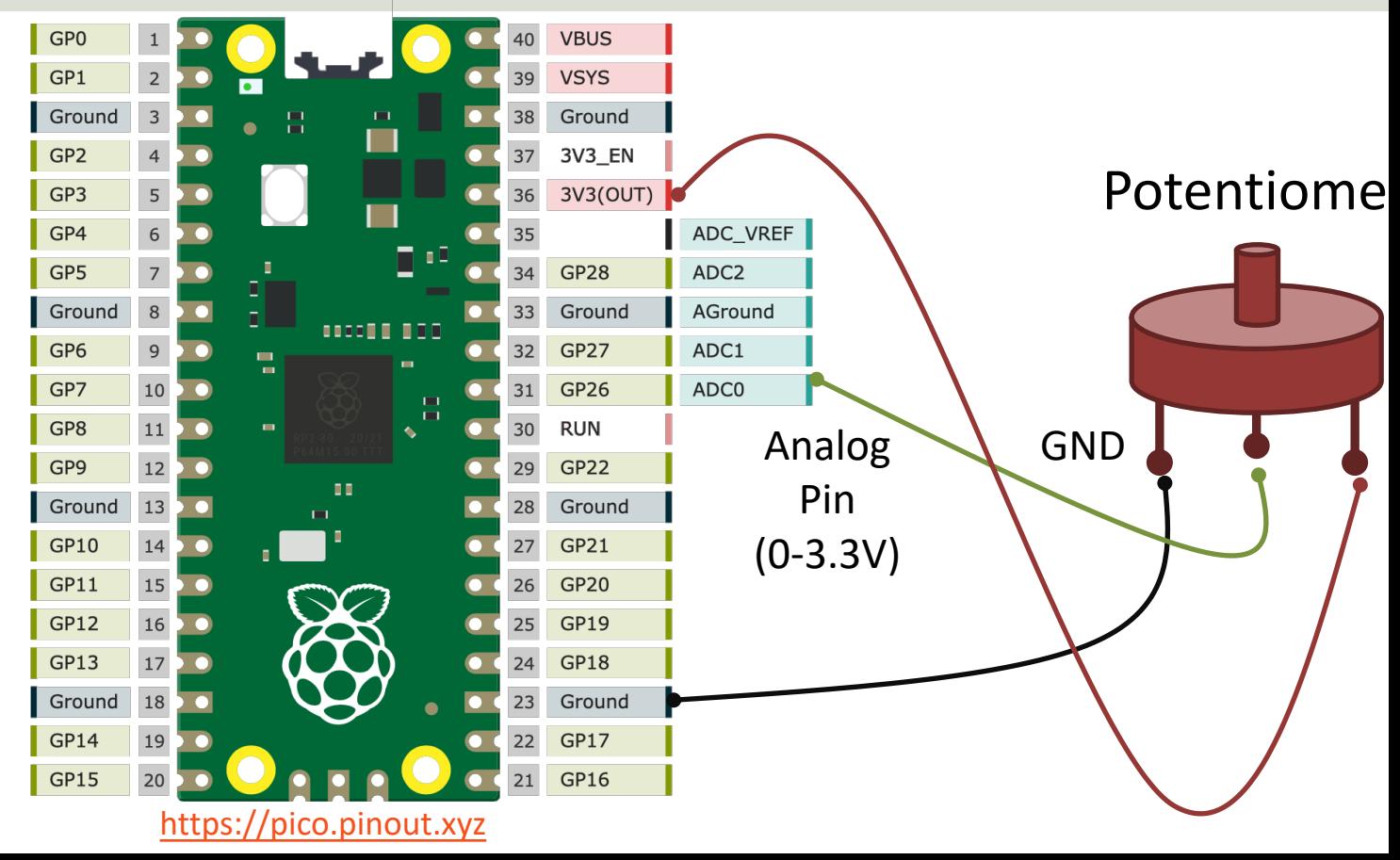

#### Correct use of Potentiometer on Breadboard

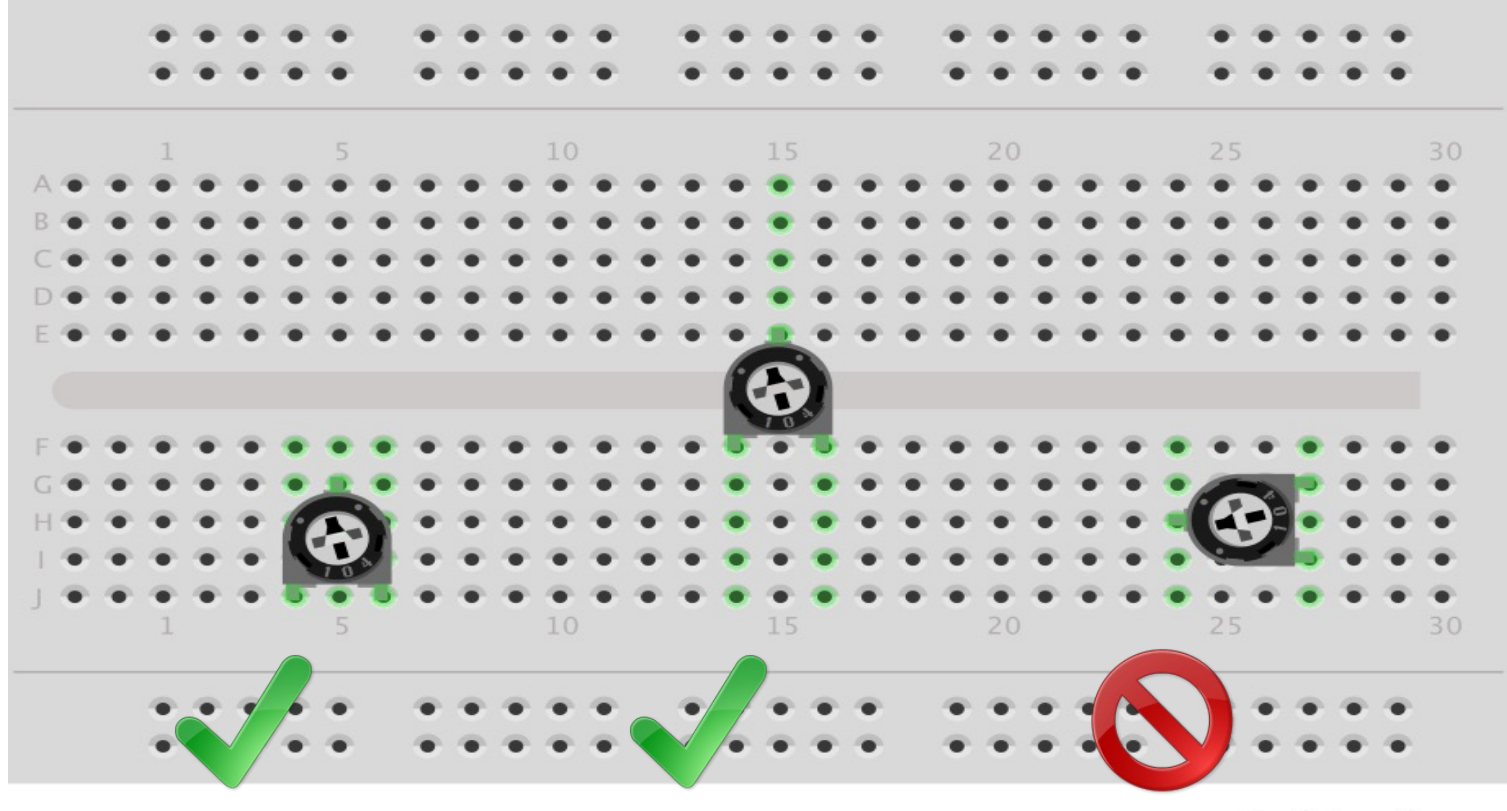

fritzing

https://www.halvorsen.blog

## MicroPython Cod Examples

Potentiometer

Hans-Petter Halvorsen

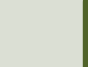

from machine import **ADC** from time import sleep

```
adepin = 26pot = ADC (adcpin)
```

```
while True:
    adc_value = pot.read_u16()
    print(adc_value)
```
**volt = (3.3/65535)\*adc\_value** print(round(volt,2))

sleep(1)

## ADC Value to Voltage Value

Analog Pins: The built-in Analog-to-Digital Converter (ADC) on Pico is 16bit, producing values from 0 to 65535.

The read  $u16$  () function gives a value between 0 and 65535. It must be converted to a Voltage Signal 0 - 3.3v

```
ADC = 0 \rightarrow 0vADC = 65535 -> 3.3v
```
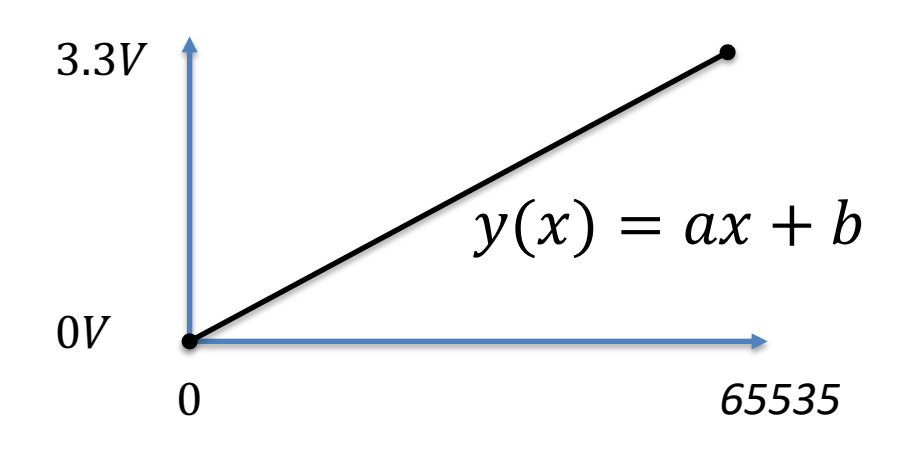

This gives the following conversion formula:

$$
y(x) = \frac{3.3}{65535}x
$$

from machine import ADC from time import sleep

```
def ReadPotentiometer():
    adepin = 26pot = ADC (adcpin)
```
adc value =  $pot.read ul6()$ volt =  $(3.3/65535)$  \*adc value

```
percentPot = ScalePercent(volt)
```

```
return percentPot
```

```
def ScalePercent(volt):
    percent = (volt/3.3) * 100return int(percent)
```

```
while True:
   potvalue = ReadPotentiometer()
    print(potvalue)
    sleep(1)
```
This code reads values from the Potentiometer and converts it to a value between 0 and 100%. 2 functions have been made to make the code more structured and reusable

```
The Thonny - C:\Users\hansha\OneDrive\Documents\Industrial IT and Automation\loT\Raspberry Pi Pico\Code Examples\potentiometer2.py @ 17:29
                                                                                                                             \Box\mathbf{X}\simFile Edit View Run Tools Help
DBBO* 33.AD OF
potentiometer.py \times potentiometer2.py
      from machine import ADC
      from time import sleep
   \overline{\mathbf{3}}def ReadPotentiometer():
   \overline{4}adepin = 265
            pot = ADC(adepin)6
   \overline{7}\, 8 \,adc_value = pot.read_u16()volt = (3.3/65535)*adc_value\overline{9}10
 11percentPot = ScalePercent(volt)
 12\triangleright13return percentPot
 14
 15<sub>1</sub>def ScalePercent(volt):
 16
            #0-3.3V->0-100%
 17
           percent = (volt/3.3)*10018
           return int(percent)
 19
 20
      while True:
 21potvalue = ReadPotentioneter()22
            print(potvalue)
           sleep(1)23
Shell
>>> %Run -c $EDITOR CONTENT
 \overline{0}1019
  35
  55
  65
  79
  100
                                                                                                         MicroPython (Raspberry Pi Pico) • COM6
```
https://www.halvorsen.blog

## PicoZero

Hans-Petter Halvorsen

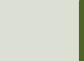

## PicoZero

- The **picozero** Python Library is intended to be a beginner-friendly library for using common electronics components with the Raspberry Pi Pico
- It can be used instead of the machine Library in many cases
- You install it like an ordinary Python Library using "pip install picozero" or from the "Manage Packages" window in the Thonny editor

https://pypi.org/project/picozero/ https://picozero.readthedocs.io https://github.com/RaspberryPiFoundation/picozero

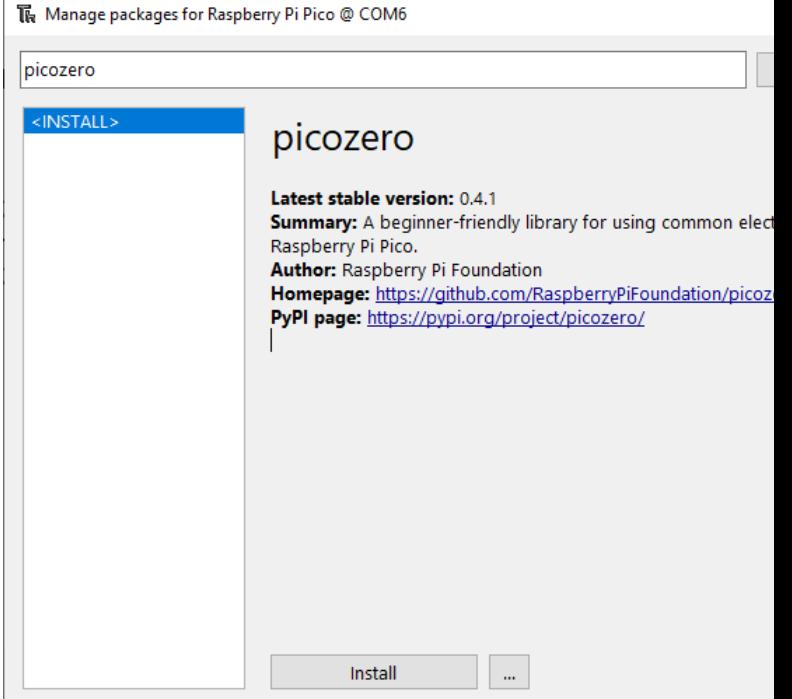

### Picozero + Potentiomete

https://picozero.readthedocs.io/en/latest/api.html#potentiometer-pot

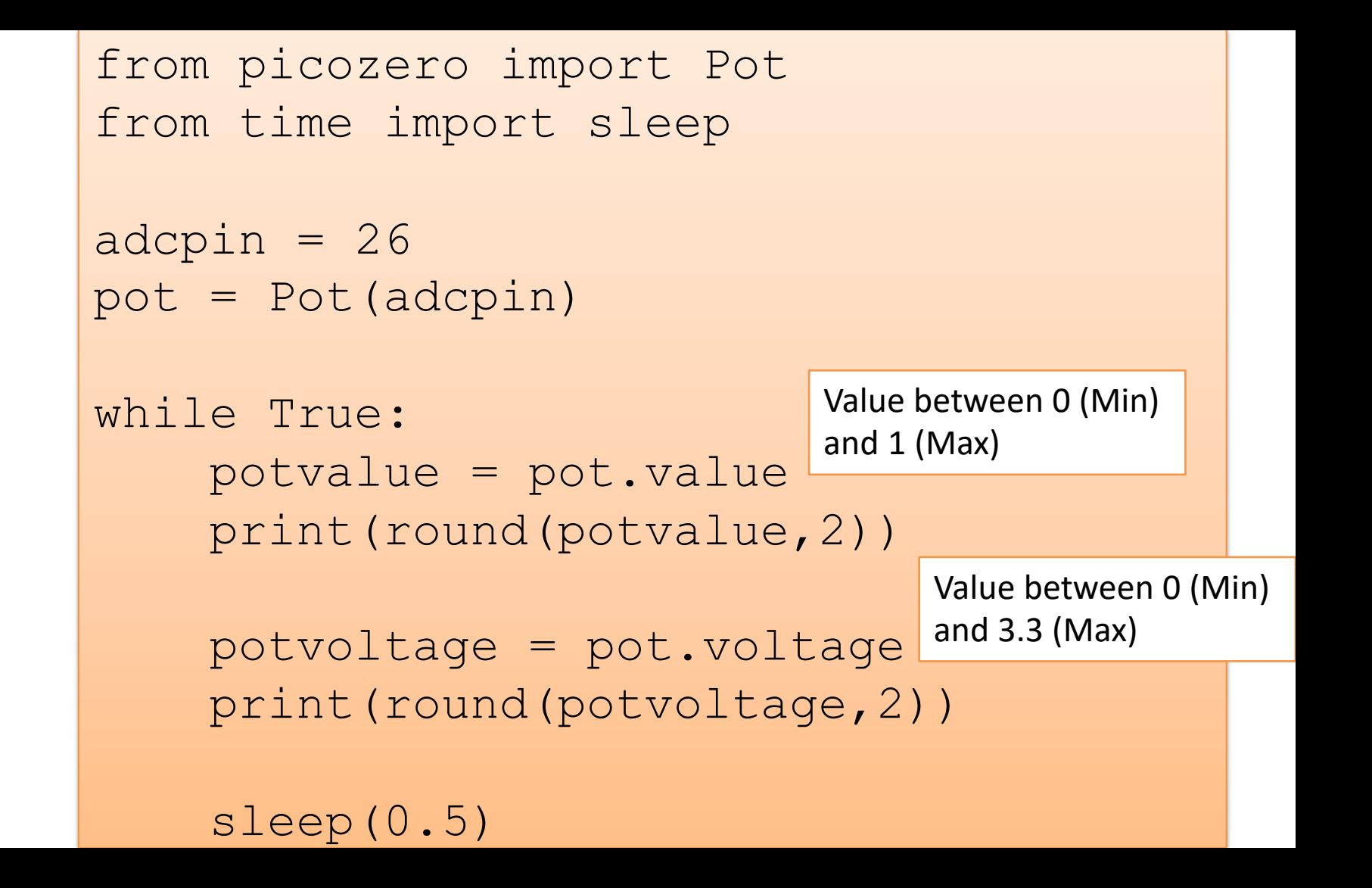

https://www.halvorsen.blog

## Potentiometer and LE

Hans-Petter Halvorsen

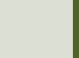

## LED Examples

Here we will show some examples where we combine a Potentiometer and a LED

- Use the Potentiometer to control the Brightness of the LED using Pulse Width Modulation (PWM)
- Use the Potentiometer to control how fast the LED should blink

### Wiring the LED

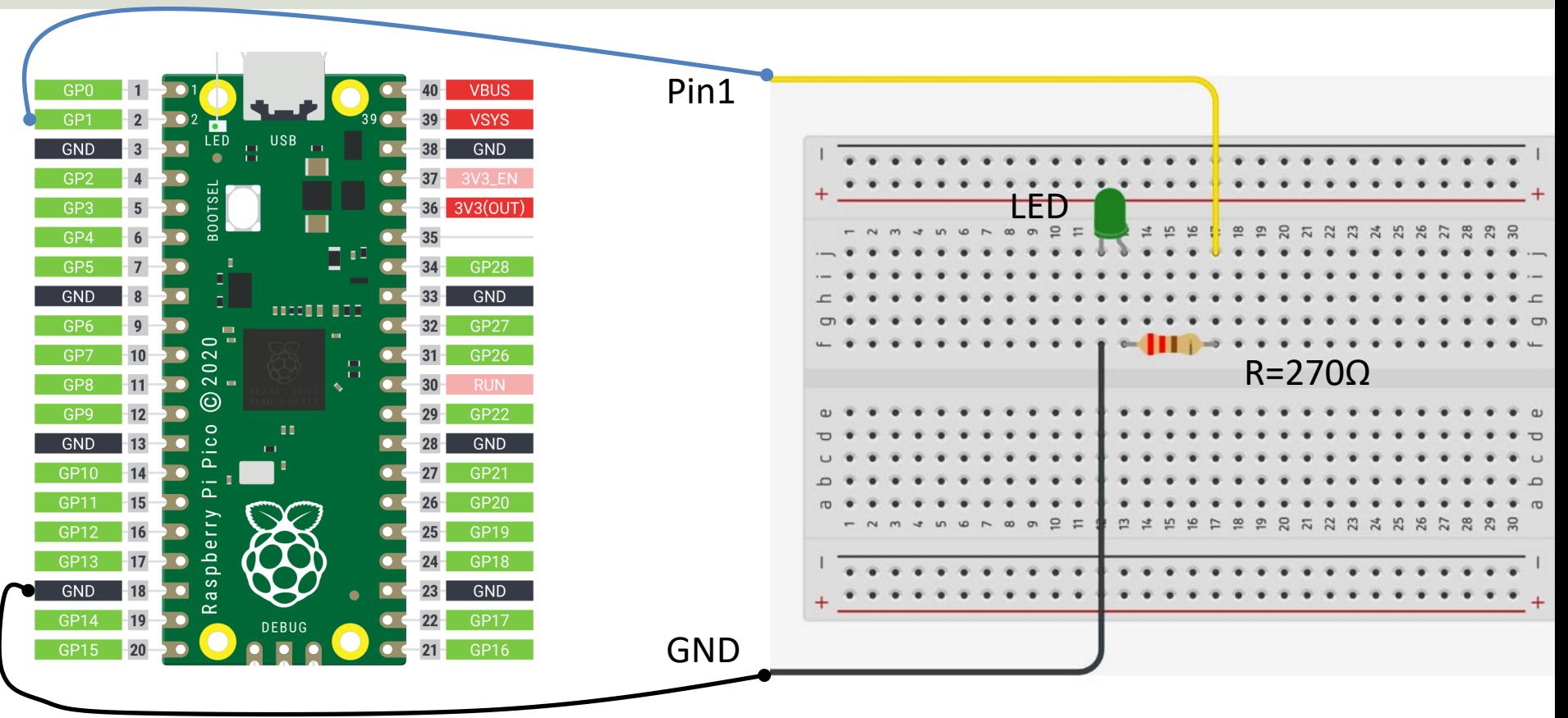

## LED Brightness Example

• We use the Potentiometer to control the Brightness of the LED using Pulse Width Modulation (PWM)

from machine import ADC, Pin, PWM from time import sleep

```
adcpin = 26pot = ADC (adcpin)
```

```
ledpin = 1pwm = PWM(Pin(ledpin))
pwm.freq(1000)
```

```
while True:
```
**adc\_value = pot.read\_u16() pwm.duty\_u16(adc\_value)** sleep(0.1)

## LED Blinking Speed Example

- We use the Potentiometer to control how fast the LED should blink
- We have made a Potentiometer function that gives a value between 0 and 100%
- Then we have made a Speed function that says
	- If 0% -> Wait 5s (Slowest LED Speed)
	- If 100%-> Wait 0.5s (Fastest LED Speed)

We have used the following formula:

$$
y - y_1 = \frac{y_2 - y_1}{x_2 - x_1} (x - x_1)
$$

 $y = -\frac{4.5}{100}$ 

 $\frac{10}{100}x + 5$ 

from machine import ADC, Pin from time import sleep

```
ledpin = 1led = Pin(ledpin, Pin.OUT)
```

```
def ReadPotentiometer():
    adcpin = 26pot = ADC (adcopin)
```

```
adc value = pot.read ul6()volt = (3.3/65535)*adc valuepercentPot = ScalePercent(volt)
return percentPot
```

```
def ScalePercent(volt):
    percent = (volt/3.3) * 100return percent
```

```
def BlinkSpeed(x):
    y = -(4.5/100) * x + 5y = round(y, 1)return y
```

```
while True:
    led.toggle()
    potvalue = ReadPotentiometer()
    waitTime = BlinkSpeed(potvalue)
    sleep(waitTime)
```
## Raspberry Pi Pico Resourc

- Raspberry Pi Pico: https://www.raspberrypi.com/products/raspberry-pi-pi
- Raspberry Pi Foundation:

https://projects.raspberrypi.org/en/projects?hardware[]=pico

- Getting Started with Pico: https://projects.raspberrypi.org/en/projects/getting-started-with-the-picons
- MicroPython: https://docs.micropython.org/en/latest/index.html

#### Hans-Petter Halvorsen

#### University of South-Eastern Norway www.usn.no

E-mail: hans.p.halvorsen@usn.no Web: https://www.halvorsen.blog

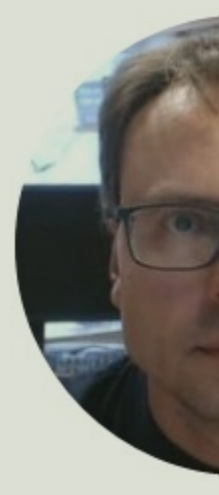

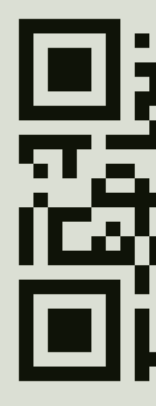